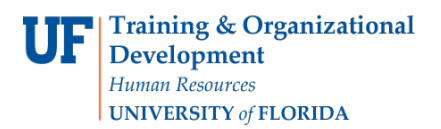

# ACADEMIC ADVISING: REQUIREMENT OVERRIDE

- A Requirement Override is used to change a Requirement to another one. The alternate Requirement must be set up with the "student" type in advance for this to work.
- Requirement Overrides are used for Journalism and Heavener School of Business "outside concentrations" to replace the generic requirements that exist on their audits.

### **NAVIGATION**

After logging into myUFL, use one of the following navigation paths:

Advisee Student Center:

**NavBar > Main Menu > Student Information System > Self Service > Advisor Center > Advisee Student Center**

Student Services Center:

**NavBar > Main Menu > Student Information System > Campus Community > Student Services Center**

### ENTER A REQUIREMENT OVERRIDE

1. Search for the student by UFID or first and last name that needs the requirement waiver. Click **Search**.

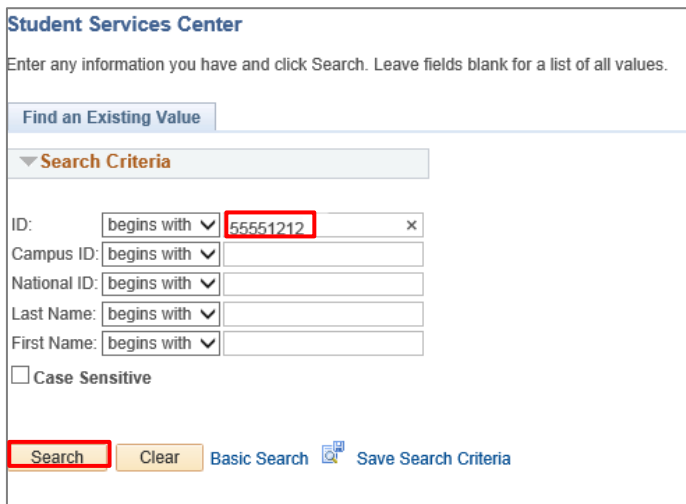

2. Click on the **student's name** to view their degree audit.

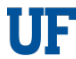

#### **Advisee's Student Center**

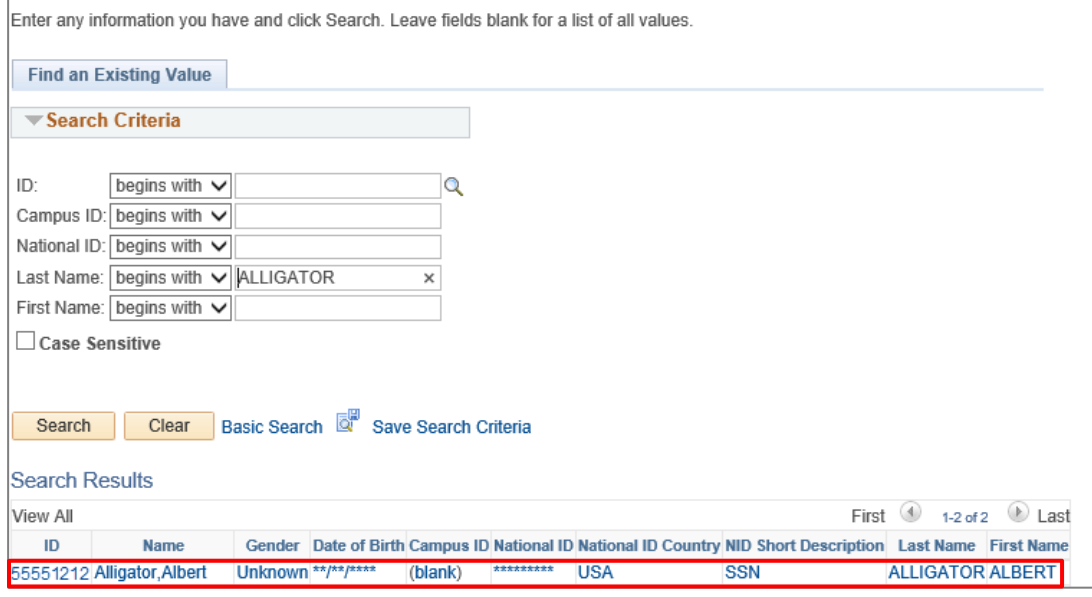

3. From the dropdown menu, select **Academic Requirement**. Then, click the **arrow icon**.

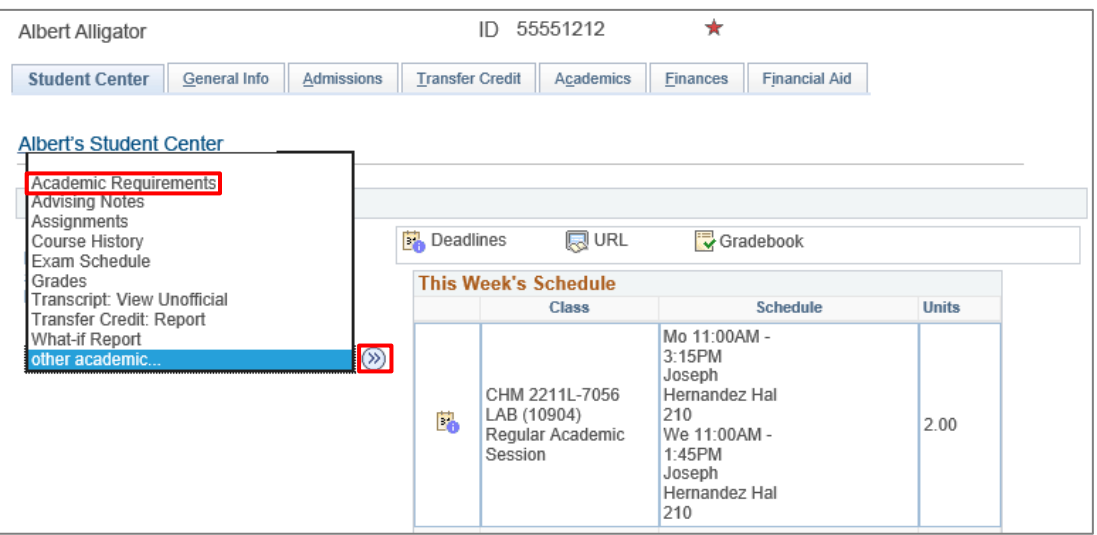

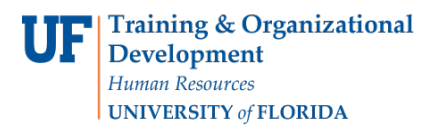

4. The degree audit loads. Scroll down and select the **Requirement Group**.

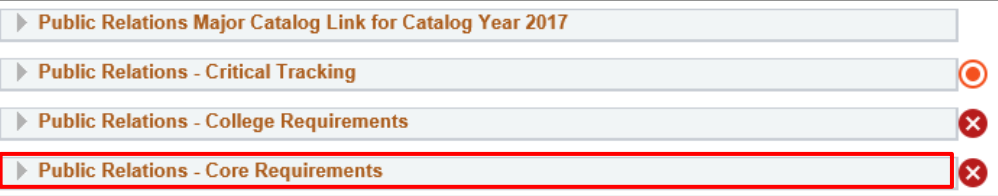

5. Select the **Create Exception drop-down menu** from the Outside Concentration Requirement.

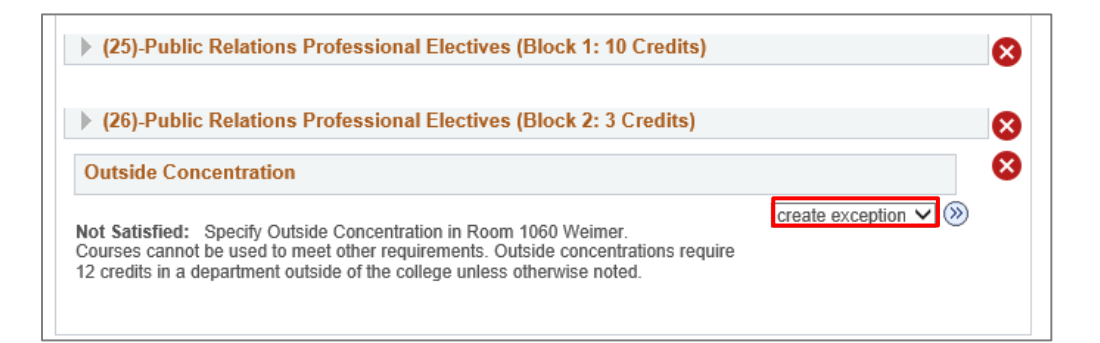

- 6. Select **Requirement Override**.
- 7. Click the **arrow**.

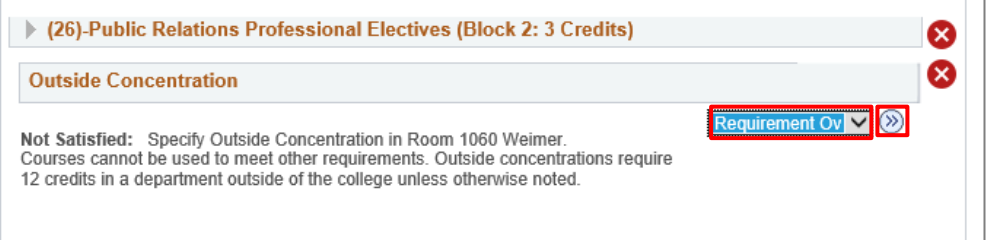

### 8. Enter a **Long Description**.

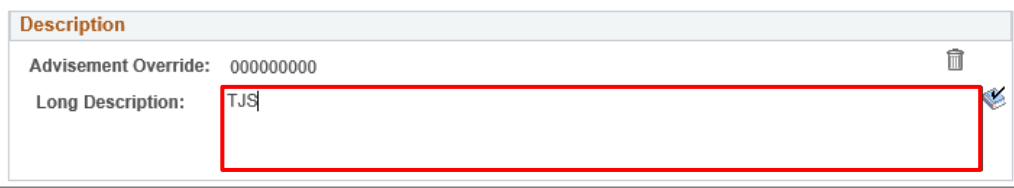

9. Select the **magnifying glass** beside Requirement to search.

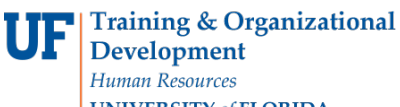

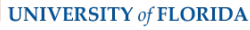

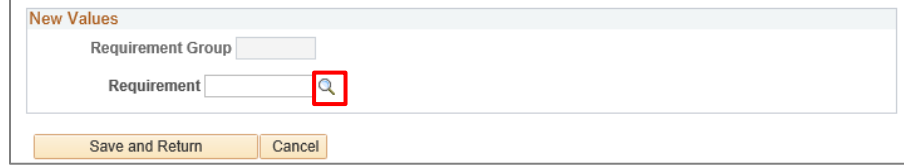

- 10. Enter **Description**. In this example, we will enter **JM-MIN**.
- 11. Select **Look Up**.

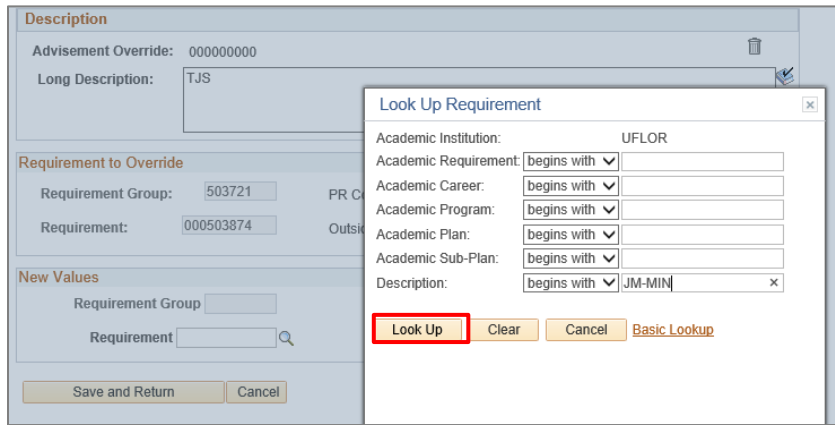

12. Click on the **Academic Requirement**.

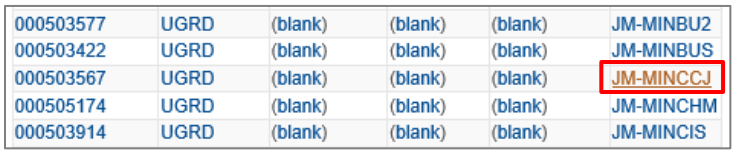

### 13. Select **Save and Return**.

14. Return to the audit to make sure the override appears, and the new Requirement appears.

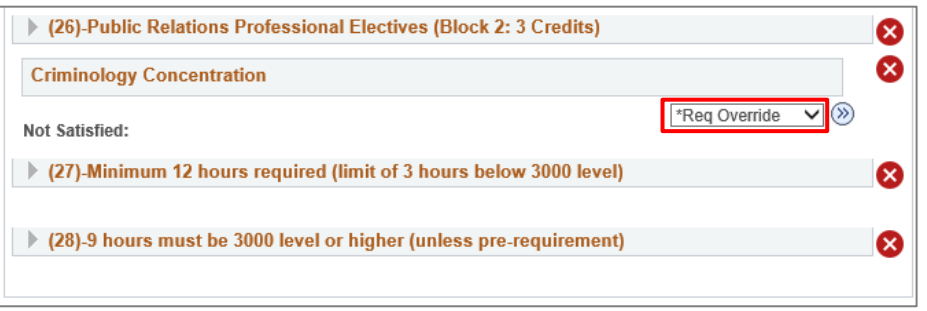

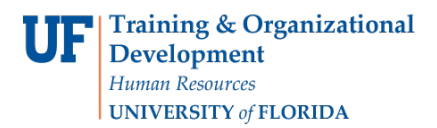

## ADDITIONAL HELP

Further resources are available at https://learn-and-grow.hr.ufl.edu/toolkits-resource-center/.

For help with technical issues, contact the UF Computing Help Desk at 352-392-HELP or [helpdesk@ufl.edu.](mailto:helpdesk@ufl.edu)

For assistance with processes or policies related to Academic Advising, contact Tobin Shorey, [tshorey@ufl.edu.](mailto:tshorey@ufl.edu)